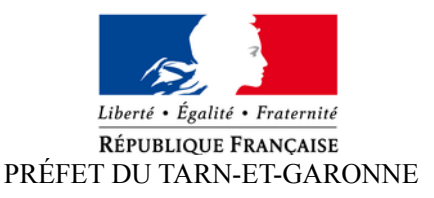

#### **DIRECTION DES SERVICES DU CABINET**

Montauban, le

Bureau de la représentation de l'Etat Mél : pref-decorations@tarn-et-garonne.gouv.fr

# **Dématérialisation des demandes de médaille d'honneur régionale, départementale et communale (MHRDC)**

La préfecture du Tarn-et-Garonne a engagé une procédure de simplification active et de dématérialisation des demandes de MHRDC. Les candidats doivent **impérativement résider** dans le département du Tarn-et-Garonne.

# **Date d'entrée en vigueur de ce nouveau dispositif :**

**La dématérialisation sera effective dès la promotion du 1er janvier 2020 : tous les candidats qui souhaitent déposer une demande de MHRDC, et qui ne l'auraient pas encore fait, devront déposer leurs demandes en ligne, selon les consignes suivantes.**

Cette médaille est destinée à récompenser l'ancienneté des services rendus aux collectivités territoriales et à leurs établissements publics, les élus locaux, les agents des offices publics de l'habitat (OPH) et les agents des caisses de crédit municipal. Pour les agents ayant effectué une carrière mixte (public et privé) il faut demander une médaille d'honneur du travail.

# **Comment déposer une demande de médaille d'honneur en ligne ?**

# **1) Prérequis informatique**

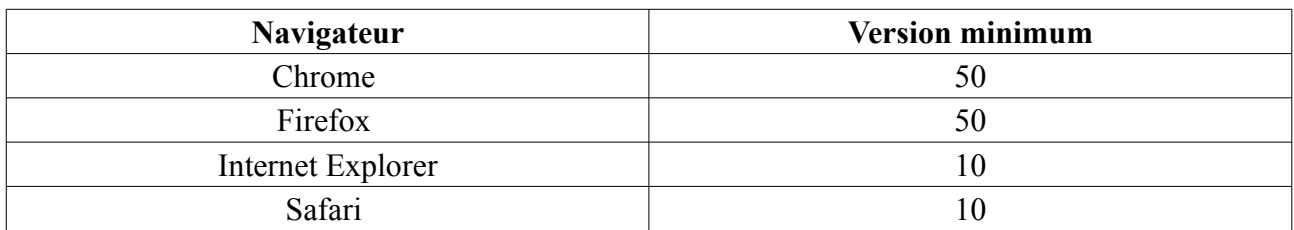

Pour la saisie des dossiers depuis internet, les navigateurs supportés sont :

NB : en cas de problème, il vous est possible de contacter le service instructeur de la préfecture du Tarn-et-Garonne par messagerie électronique : pref-decorations@tarn-et-garonne.gouv.fr.

# **2 ) Lien de la médaille demandée**

Toutes les informations sont disponibles sur le site de la préfecture du Tarn-et-Garonne (www.tarnet-garonne.gouv.fr).

Vous trouverez ci-dessous les consignes pour déposer en ligne une demande de MHRDC et joindre les pièces demandées.

Le dépôt des demandes de MHRDC (réalisé par l'employeur) est accessible en ligne depuis le portail « Demarches Simplifiees », à l'adresse suivante :

https://demarches-simplifiees.fr/commencer/mhtravail

Un guide pratique est disponible sur ce site.

Avant de commencer un enregistrement, il est nécessaire de vérifier que le candidat relève bien de la MHRDC, et de se munir du n° SIRET de l'employeur (n° à 14 chiffres).

#### **3 ) Connexion au portail** *[Démarches Simplifiées](https://www.demarches-simplifiees.fr/)* **.**

Après avoir cliqué sur le lien de la médaille d'honneur qui vous concerne, vous devez vous connecter au portail « démarches simplifiées ».

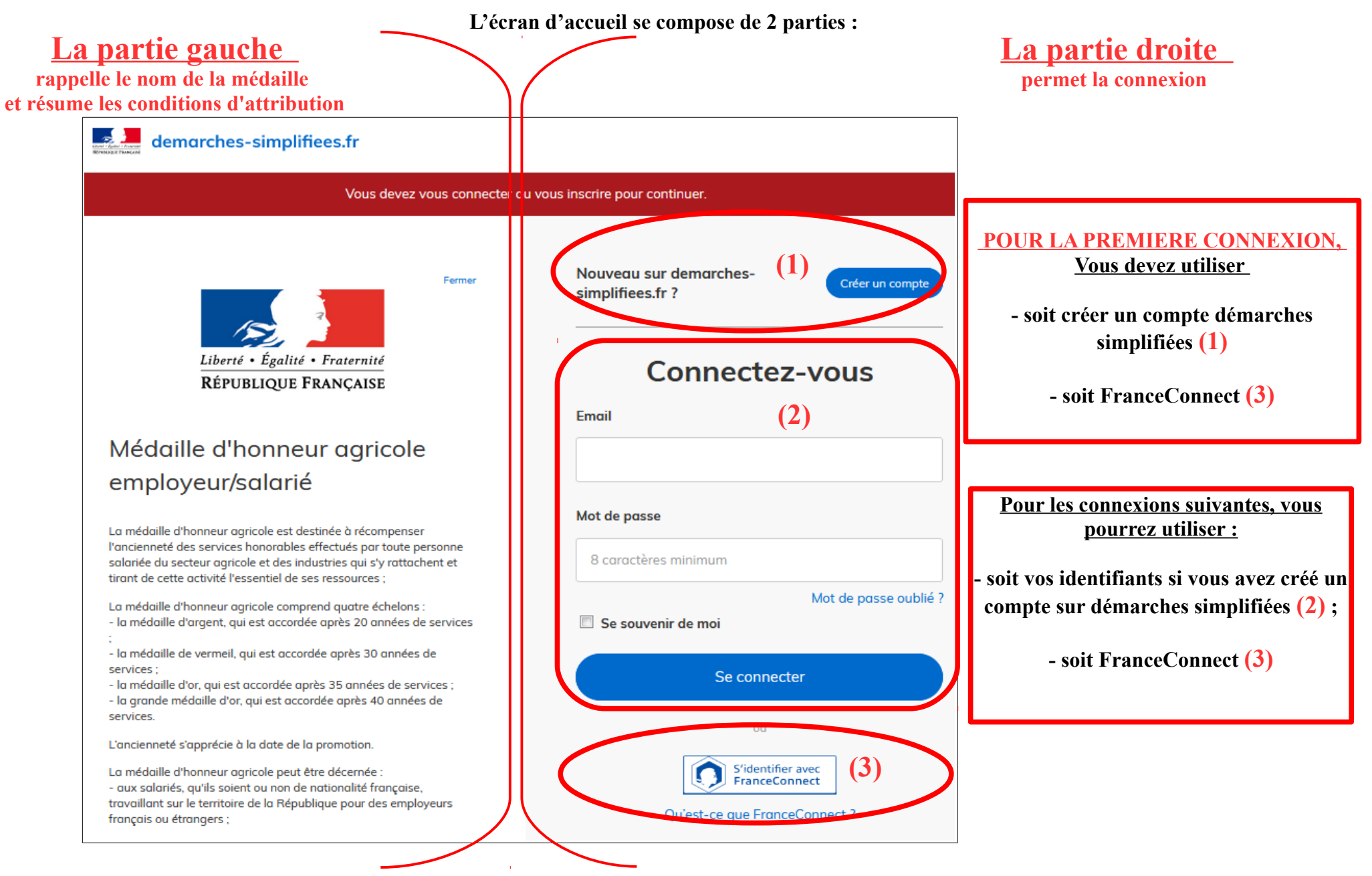

#### **4 ) Saisie du numéro de SIRET de l'employeur**

Quelle que soit la médaille d'honneur, c'est **le numéro de SIRET de l'employeur qui authentifie le dépôt du dossier.** 

**Après la connexion au portail démarches simplifiées, un nouvel écran vous permet :**

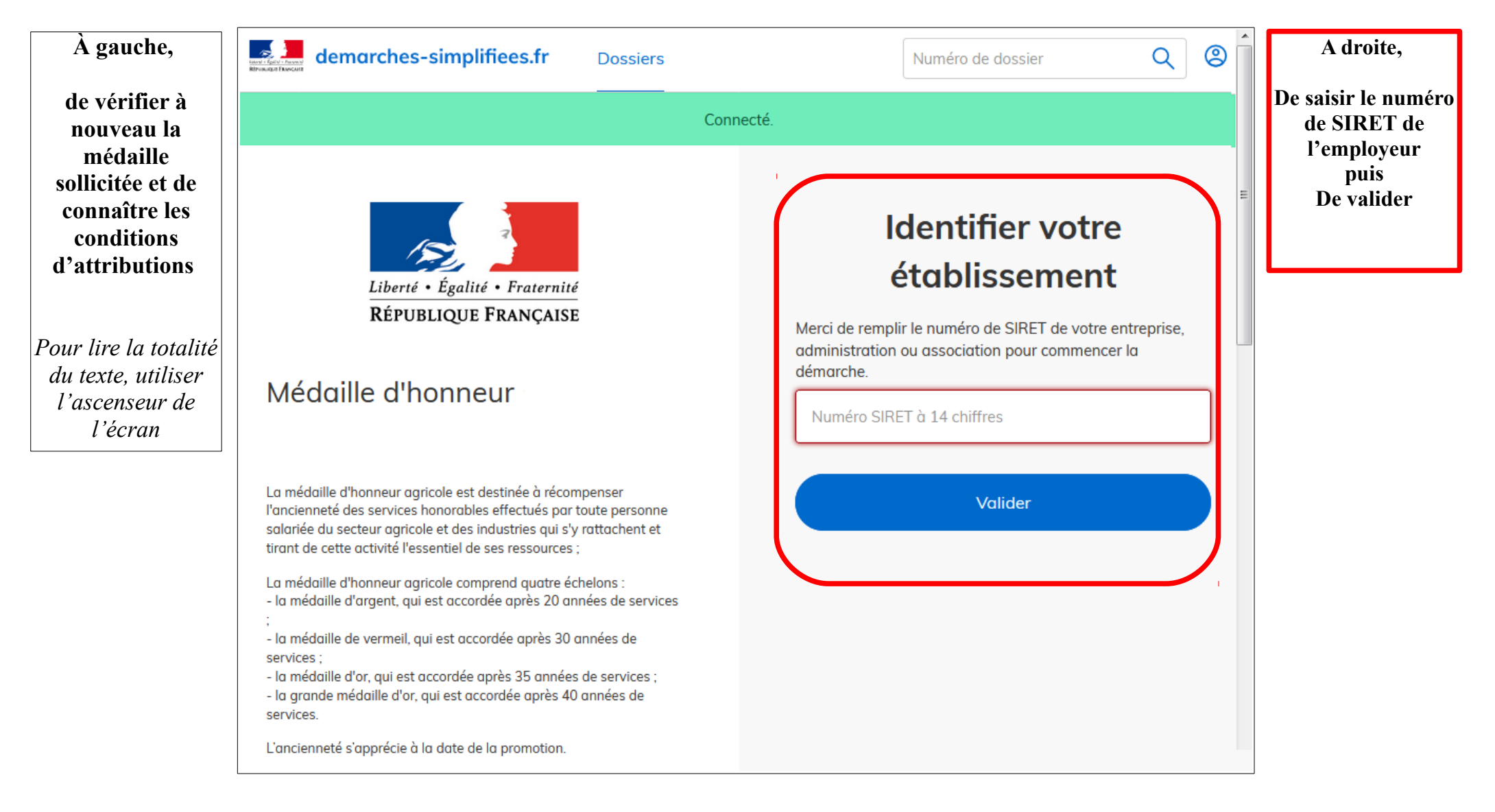

# **5 ) Vérification des informations et autorisations**

Sur l'écran suivant, vous obtenez les informations relatives au numéro de SIRET saisi. **Vous pouvez les vérifier et, en cas d'erreur, vous pouvez changer de SIRET en cliquant sur le bouton de gauche.**

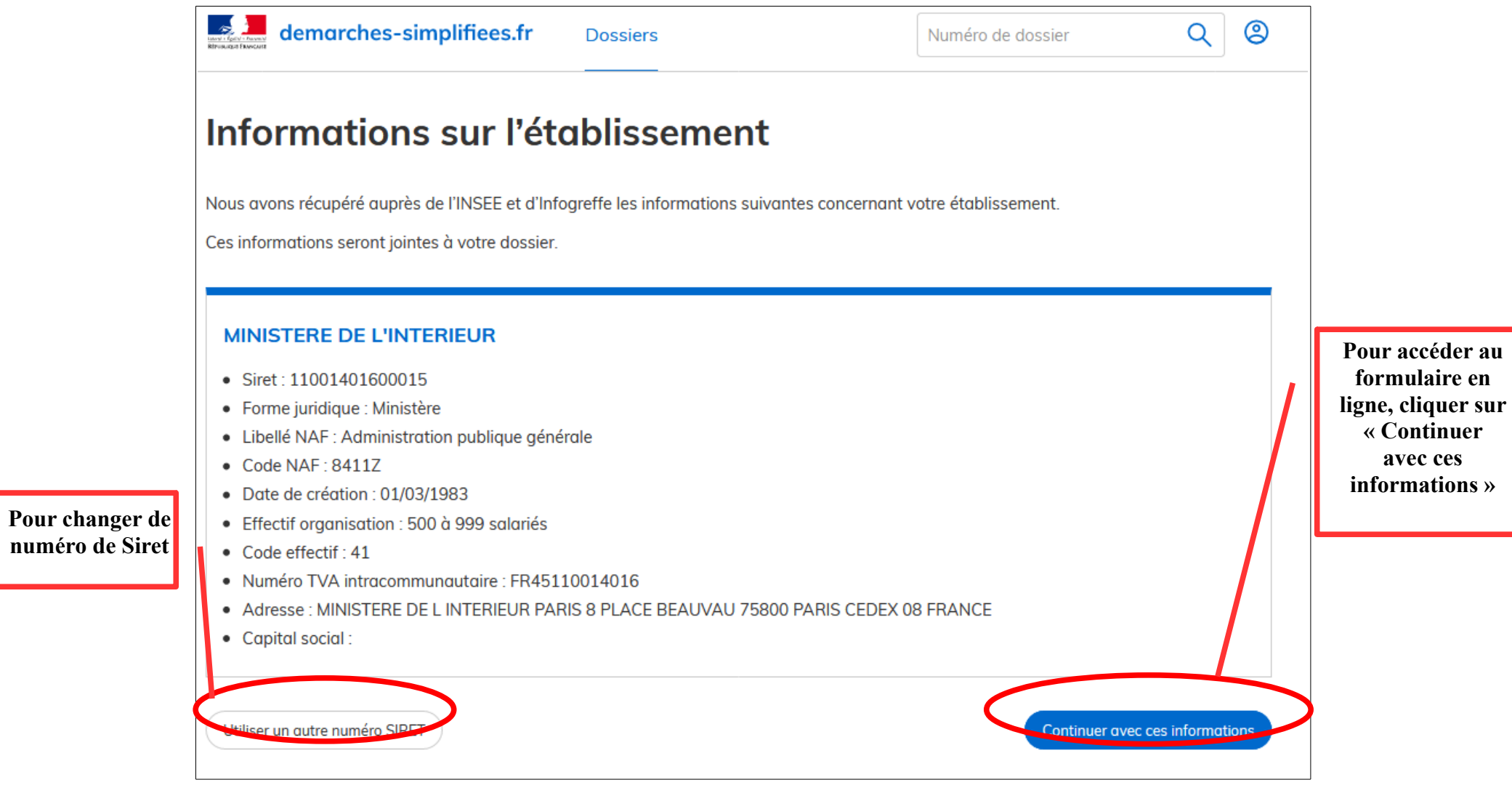

**Un guide de la démarche est à votre disposition en haut de page du formulaire en ligne.**